# **ROBOSCAN PRO 518**

**GUIDA UTENTE** 

# **INDICE**

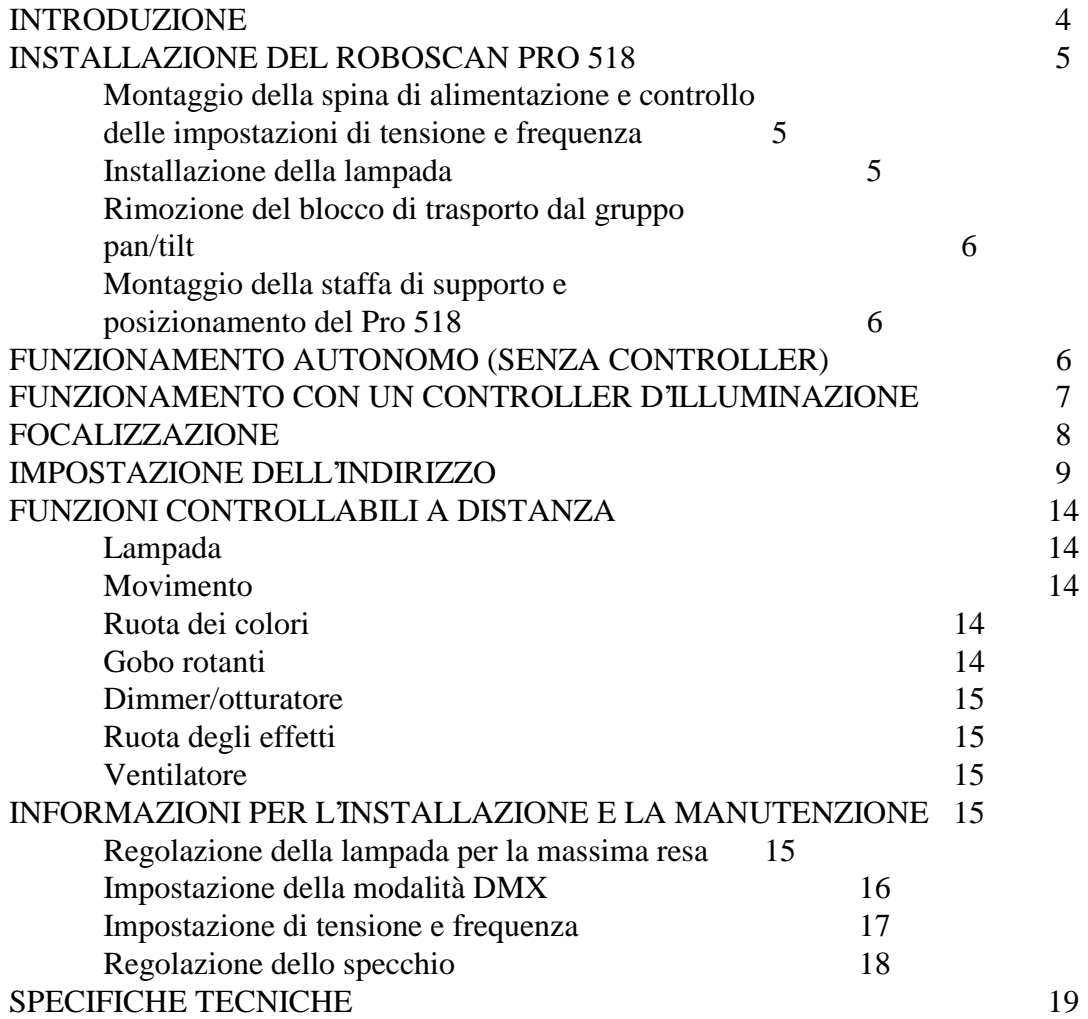

#### **INTRODUZIONE**

Congratulazioni per aver scelto il Roboscan Pro 518, che è un proiettore luminoso intelligente dalle alte prestazioni professionali. Le sue caratteristiche sono:

- Lampada a scarica Philips MSD da 200 Watt, di lunga durata.
- 17 colori dicroici + bianco (combinabile con correttore CTC "caldo" per 17 altre sfumature di colore).
- 5 gobo rotanti.
- Movimento di pan e tilt con precisione a micro-incrementi.
- Graduazione uniforme da 0 a 100%.
- Otturatore ad alta velocità per l'oscuramento istantaneo ed effetti stroboscopici molto veloci.
- Prisma a 3 sfaccettature, filtro frost, e correttore di colore "caldo" su ruota separata.
- Rotazione continua della ruota dei colori in entrambe le direzioni.
- Velocità variabile e controllo ad imitazione su tutte le funzioni (a seconda del protocollo usato).
- Mix dei colori.
- Accensione e spegnimento a distanza della lampada, allo scopo di prolungarne la durata.
- Ottica trattata di precisione e focalizzazione regolabile.
- Possibile il controllo tramite controller DMX 512 o Martin.
- Sequenze autonome preprogrammate incorporate con o senza attivazione sonora.
- Correzione del fattore di potenza che permette un basso assorbimento di corrente.
- Efficiente ventilatore di raffreddamento e protezione anti-surriscaldamento.
- Possibile riduzione della velocità del ventilatore quando è necessario il funzionamento con rumorosità assolutamente minima.

### **INSTALLAZIONE DEL ROBOSCAN PRO 518**

Il Roboscan Pro 518 viene fornito già completamente regolato, quindi sono necessarie solo alcune procedure basilari per essere in grado di far funzionare questo nuovo equipaggiamento professionale per l'illuminazione.

La confezione del Roboscan Pro 518 contiene i seguenti articoli:

- 1 Roboscan Pro 518
- 1 staffa di montaggio completa di accessori
- 1 cavo XLR-XLR da 5 metri per il collegamento
- 1 cavo d'alimentazione
- 1 guida utente.

#### **ATTENZIONE!**

**Prima di intraprendere una delle operazioni seguenti, accertarsi che l'unità non sia collegata alla corrente di rete.**

### **MONTAGGIO DELLA SPINA DI ALIMENTAZIONE E CONTROLLO DELLE IMPOSTAZIONI DI TENSIONE E FREQUENZA**

- 1. Il Roboscan Pro 518 viene fornito di fabbrica senza una spina sul cavo di alimentazione. Sarà necessario montarvi una spina che si adatti alle prese della rete locale prima di poterlo collegare alla stessa. Il cavo di alimentazione a doppio isolamento contiene tre cavi. Collegare il cavo MARRONE al terminale della FASE, il cavo BLU al terminale NEUTRO, il cavo GIALLO-VERDE al terminale di TERRA.
- 2. Accertarsi che le impostazioni di fabbrica di tensione e frequenza siano adatte a quelle della rete locale.

# **INSTALLAZIONE DELLA LAMPADA**

- 1. Sull'estremità posteriore del proiettore c'è un coperchio di accesso tenuto in posizione da tre viti a mano. Svitarle ed estrarre il gruppo dello zoccolo della lampada.
- 2. Tenere la lampada con un panno pulito, evitando quindi di toccare la parte in vetro con le dita, e inserirla con attenzione nello zoccolo. **E' necessario accertarsi di pulire bene la lampada con il panno fornito insieme ad essa, nel caso dovesse venir toccata con le dita**.
- 3. Riposizionare il coperchio sopra il gruppo dello zoccolo della lampada e riavvitare le viti.

#### **RIMOZIONE DEL BLOCCO DI TRASPORTO DAL GRUPPO PAN/TILT**

1. Allo scopo di proteggere lo specchio ed i motori da eventuali danni durante il trasporto, sono state fissate due cinghie di plastica nera. Tagliare e rimuovere queste cinghie prima di mettere in funzione l'apparecchiatura. Inoltre, rimuovere attentamente dallo specchio la pellicola di protezione della superficie e l'avvertenza.

#### **MONTAGGIO DELLA STAFFA DI SOSTEGNO E POSIZIONAMENTO DEL ROBOSCAN PRO 518**

- 1. Usare i tre dadi autobloccanti M8 per fissare la staffa di montaggio ai tre bulloni che si trovano sopra al telaio in alluminio.
- 2. Così, la staffa permette il movimento del Roboscan in pan e tilt, fino alla posizione desiderata.

E' possibile collegare l'apparecchiatura alla corrente di rete, ma non accenderla, prima di aver impostato l'indirizzo dell'unità tramite il commutatore DIP, come spiegato nelle sezioni seguenti.

# **FUNZIONAMENTO AUTONOMO (SENZA CONTROLLER)**

E' ora possibile far funzionare il Roboscan Pro 518 nella cosiddetta modalità autonoma, che significa che il proiettore eseguirà una sua sequenza autonoma. Seguire questa procedura:

- 1. Usare il commutatore DIP che si trova all'estremità posteriore dell'unità per selezionare una sequenza autonoma (programma). La tabella seguente elenca le varie impostazioni del commutatore DIP per le sequenze autonome. La sequenza descritta come "attivazione sonora" userà il ritmo della musica, tramite il microfono incorporato, per attivare la sequenza. La sequenza descritta come "attivazione automatica" si svolgerà a una velocità prestabilita usando un sistema di attivazione interno.
- 2. Accendere l'unità, che eseguirà la sequenza scelta.

**NOTA**: alcune sequenze di cui nella tabella servono solo per scopi di manutenzione e non vanno scelte per l'illuminazione.

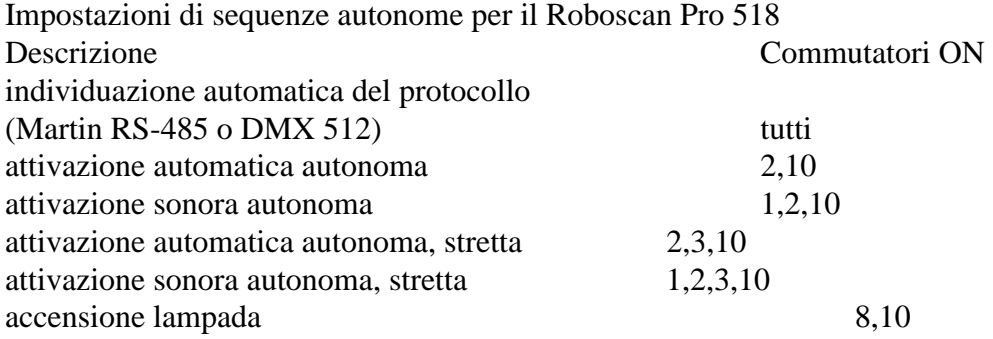

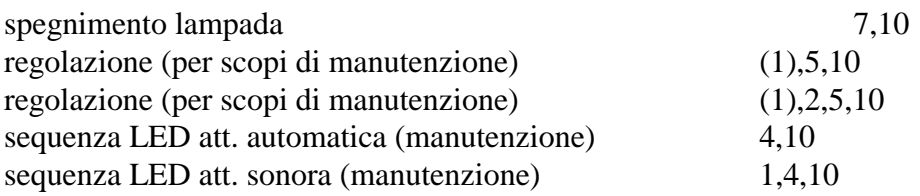

# **FUNZIONAMENTO CON UN CONTROLLER D'ILLUMINAZIONE**

Il modo di ottenere il massimo dal Roboscan Pro 518 è di farlo funzionare con un controller d'illuminazione. Il Roboscan Pro 518 "accetta" due protocolli (linguaggi) diversi: il **Martin RS-485** e il **DMX 512**. Tutti i dati (istruzioni) vanno dal controller, attraverso un cavo microfonico bilanciato standard, fino all**'ingresso dati** (maschio XLR a 3 terminali) sul Roboscan. L'**uscita dati** (XLR femmina a 3 terminali) del Roboscan consente di proseguire il collegamento dati seriale verso altre unità d'illuminazione.

Le istruzioni seguenti spiegano come eseguire un collegamento dati seriale in modo appropriato:

- 1. Collegare l'uscita dati del controller d'illuminazione all'ingresso dati del Roboscan Pro 518. Se si sta usando un controller d'illuminazione Martin, si deve usare il cavo XLR-XLR/DSUB-XLR che viene fornito con il controller. Altrimenti, usare un cavo che adatti il controller d'illuminazione DMX 512 al Roboscan Pro 518. Normalmente, si tratta di un cavo che adatta l'uscita XLR a 5 terminali all'ingresso XLR a 3 terminali. La tabella seguente indica i collegamenti corretti in un cavo del genere. Nota: i cavi di segnale (+) e (-) si invertono tra l'uscita DMX e l'ingresso nel Roboscan Pro 518.
- 2. Se si sta usando un solo Roboscan Pro 518, inserire una spina terminale XLR nello zoccolo dell'uscita dati non utilizzata sul Roboscan Pro 518. Se si sta usando un controller d'illuminazione Martin, inserire la spina terminale fornita con il controller (XLR maschio da 120 Ohm). Altrimenti, usare una spina terminale così come specificato nel manuale del controllore DMX.
- 3. Se si stanno usando più unità di illuminazione con il controller, collegare l'uscita dati di ciascuna unità con l'ingresso dati dell'unità seguente, usando cavi XLR-XLR. L'ordine nel quale le unità vengono collegate non ha importanza, e non ha influenza sui canali per quanto riguarda il controller - usare l'ordine che permette di il più facile e breve percorso per i cavi. Per assicurare un'appropriata trasmissione dei dati sul collegamento, è **molto** importante che l'ultima unità del collegamento abbia la spina terminale inserita nella sua uscita.
- 4. Usare i commutatori DIP per selezionare i canali del controller desiderati su ciascuno dei Roboscan. In caso di scarsa familiarità con questa operazione, consultare la sezione intitolata "IMPOSTAZIONE DELL'INDIRIZZO". **Accertarsi che nessuno dei Roboscan sia impostato per la modalità di funzionamento autonomo.**
- 5. Accendere e configurare il controller (fare riferimento al suo manuale).
- 6. Collegare i Roboscan alla corrente. Verrà eseguita una breve routine di avviamento e test, poi le unità attenderanno l'invio di dati dal controller.
- 7. Ora si può iniziare a far funzionare i Roboscan. Non appena questi ricevono dati dal controller, saranno in grado di determinare se il protocollo inviato è il Martin o il DMX 512. E' possibile riattivare la funzione d individuazione automatica del protocollo portando su ON tutti i commutatori DIP e poi selezionando di nuovo l'indirizzo.

**Nota**: è possibile inserire altre apparecchiature DMX (con ingresso ed uscita a 5 terminali) nel collegamento dati. IN questo caso, sarà necessario un cavo che adatti l'uscita femmina a 3 terminali dell'apparecchiatura Martin, all'entrata a 5 terminali dell'apparecchiatura DMX seguente. Nella seconda tabella viene presentato un cavo di questo tipo, disponibile dalla Martin con il n. parte 309163.

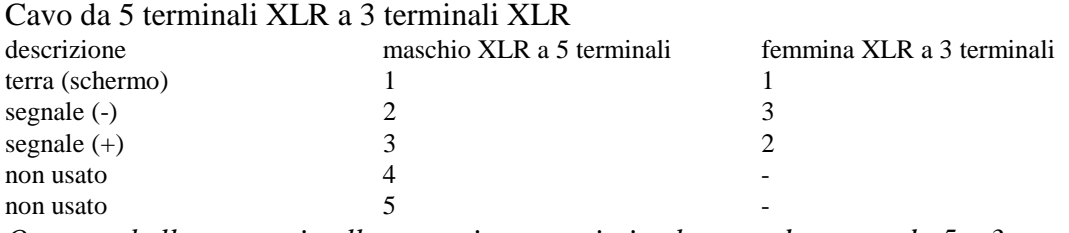

*Questa tabella mostra i collegamenti appropriati nel cavo adattatore da 5 a 3 terminali XLR (n. parte Martin n. 309162)*

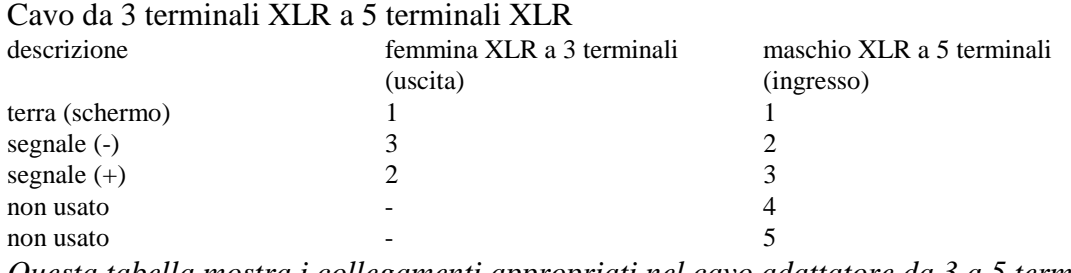

*Questa tabella mostra i collegamenti appropriati nel cavo adattatore da 3 a 5 terminali XLR (n. parte Martin n. 309163)*

#### **FOCALIZZAZIONE**

Quando il Roboscan Pro 518 è stato installato nella sua posizione definitiva, si dovrebbe selezionare un gobo e regolare manualmente la focalizzazione, per produrre un'immagine netta sulla zona desiderata.

# **IMPOSTAZIONE DELL'INDIRIZZO**

#### **IMPOSTAZIONE DI UN CANALE MARTIN**

Il commutatore DIP che si trova sull'estremità posteriore dell'unità permette di impostare il canale, compreso tra 1 e 32, su cui si desidera che il Roboscan Pro 518 risponda al controller. Nota: il Roboscan Pro 518 ha bisogno di 1 solo canale se fatto funzionare con un controller Martin.

Il numero di canale viene selezionato commutando su ON uno o più dei primi 6 commutatori DIP. Ciascuno di essi ha assegnato il valore scritto sull'immagine del commutatore DIP che si trova sull'angolo in alto a sinistra della piastra posteriore. Questi valori sono anche elencati nella tabella seguente. I commutatori su OFF hanno un valore di 0. Il numero di canale viene poi determinato sommando i valori dei commutatori da 1 a 6. Nota: i commutatori 7-10 devono restare sempre su OFF.

Esempio: i commutatori 1, 2 e 5 su ON selezionano il canale:  $1 + 2 + 0 + 0 + 16 + 0 = 19$ .

#### **IMPOSTAZIONE DI UN CANALE DMX**

Il commutatore DIP che si trova sull'estremità posteriore dell'unità permette di impostare il primo canale DMX, compreso tra 1 e 511, su cui si desidera che il Roboscan Pro 518 risponda al controller. Nota: il Roboscan Pro 518 ha bisogno di 9 canali se fatto funzionare in modalità DMX 2 o 3, e di 7 canali se in modalità 1. Fare riferimento al protocollo presentato nella sezione seguente. E' possibile selezionare una delle tre modalità cambiando la posizione del ponticello sul circuito stampato che si trova all'interno del Roboscan Pro 518. La procedura per farlo viene descritta nella sezione intitolata "IMPOSTAZIONE DELLA MODALITA' DMX". L'impostazione di fabbrica del ponticello abilita la modalità 3 (movimento a 16 bit ad imitazione di pan e tilt). Se viene selezionato il canale 1 con i commutatori DIP, il Roboscan Pro 518 userà i canali DMX da 1 a 9 per il funzionamento in modalità DMX 3 - i valori dei canali DMX elencati nel protocollo vanno sommati al numero di canale del commutatore DIP. Il numero di canale viene selezionato commutando su ON uno o più dei primi 9 commutatori DIP. Ciascuno di essi ha assegnato il valore scritto sull'immagine del commutatore DIP che si trova sull'angolo in alto a sinistra della piastra posteriore. Questi valori sono anche elencati nella tabella seguente. I commutatori su OFF hanno un valore di 0. Il numero di canale viene poi determinato sommando i valori dei commutatori da 1 a 6. Nota: il commutatore 10 deve restare sempre su OFF.

Esempio: i commutatori 2, 3, 7 e 8 su ON selezionano il canale DMX:  $0 + 2 + 4 + 0 + 0 + 1$  $0 + 64 + 128 + 0 = 198.$ 

#### Valori assegnati dai commutatori DIP

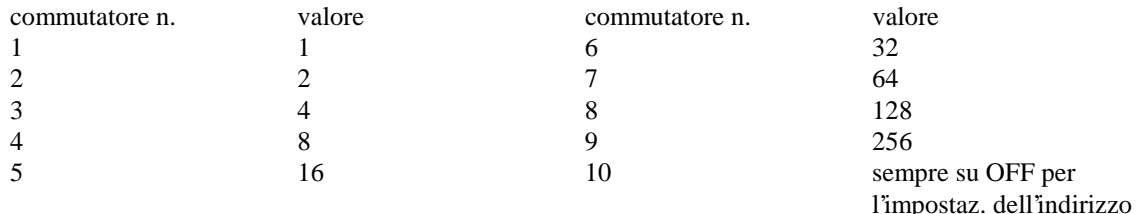

#### **PROTOCOLLO DMX 512**

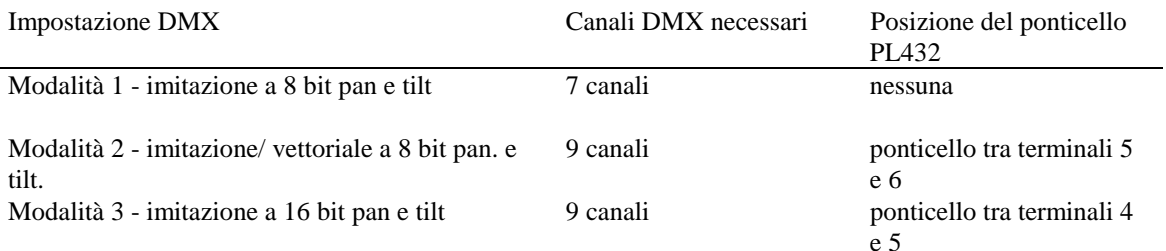

#### Descrizione dei canali DMX

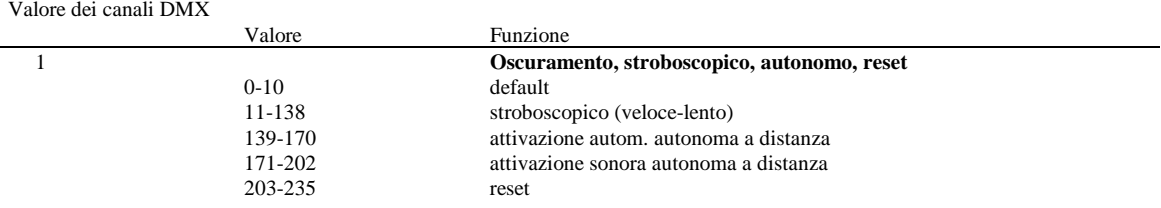

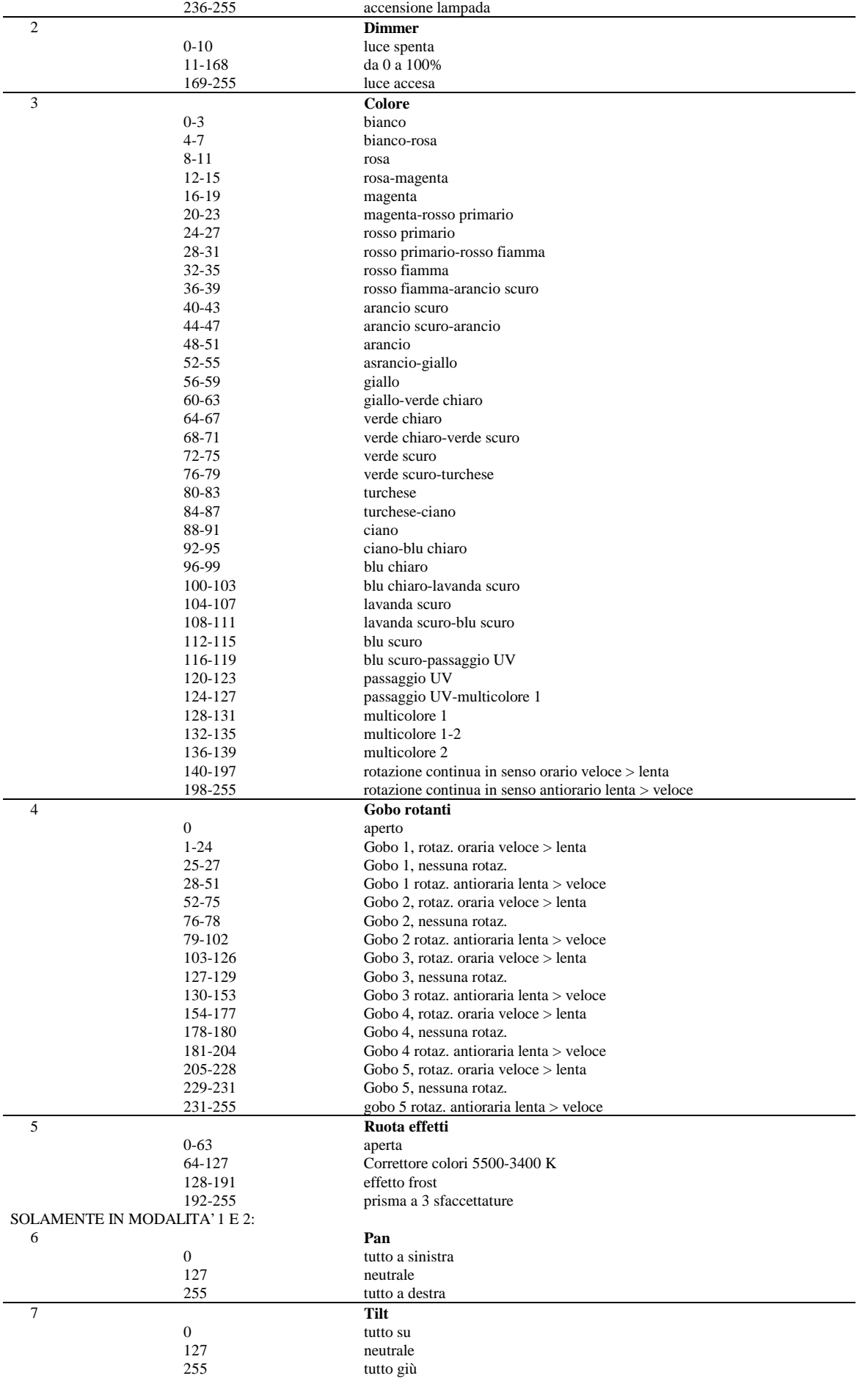

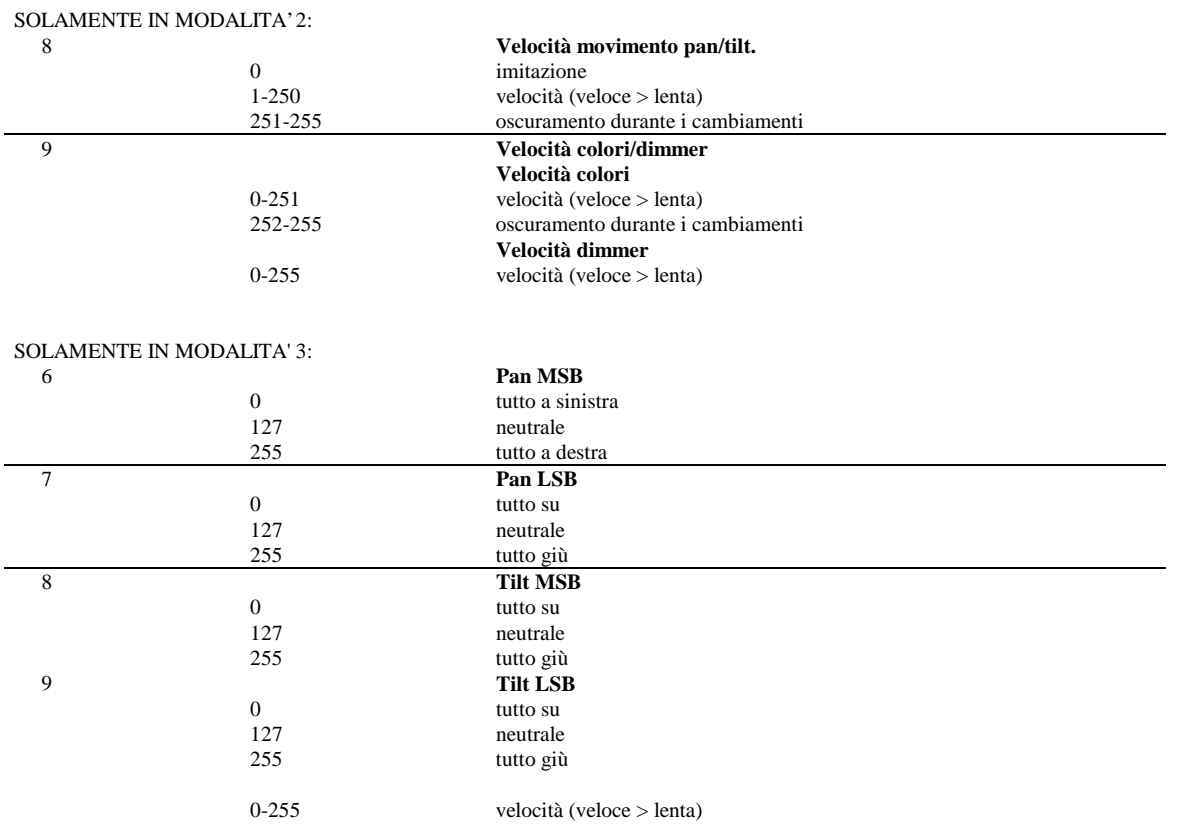

### **FUNZIONI CONTROLLABILI A DISTANZA**

Questa sezione descrive brevemente le varie funzioni Pro 518 che possono essere controllate a distanza tramite il collegamento dati seriale dell'apparecchiatura.

# **LAMPADA**

Il Pro 518 usa una lampada a scarica ad alta intensità da 200 Watt, la MSD 200 della Philips. La durata media calcolata è di 2000 ore e la temperatura di colore di 5600 Kelvin.

Un relè dentro il Pro 518 permette di accendere e spegnere la lampada tramite il controller e senza influenzare le altre funzioni dell'apparecchiatura. E' importante sapere che dopo aver acceso il Pro 518, la lampada resterà spenta finché non riceverà un comando di accensione "Lamp ON" dal controller.

E' inoltre importante notare che la lampada è del tipo da riaccensione a freddo. Ciò significa che dovrà essersi raffreddata prima che sia possibile accenderla di nuovo. Per questo motivo, è necessario attendere approssimativamente 10 minuti dopo aver spento la lampada, prima che sia possibile riaccenderla.

# **MOVIMENTO**

Lo specchio di pan/tilt del Pro 518 permette di muovere il fascio in qualsiasi posizione desiderata entro una gamma di 176\*85 gradi, ed il controllo a micro-incrementi dei motori permette un movimento uniforme e preciso a tutte le velocità. E' possibile selezionare il controllo vettoriale o il movimento ad imitazione a 8 o a 16 bit (tramite DMX 512). Se viene selezionata la velocità di oscuramento o B/O (blackout), la luce verrà oscurata durante il movimento dello specchio.

# **RUOTA DEI COLORI**

Il Pro 518 ha 18 posizioni per i colori sulla ruota dei colori - 14 di esse sono colori dicroici saturati, 1 uno speciale filtro di passaggio UV, 2 sono multicolori e l'ultima è la posizione aperta (bianco). La ruota può essere posizionata tra due colori adiacenti, ottenendo così una suddivisione del fascio in due colori diversi. Il controllo di accelerazione permette un passaggio ad alta velocità da un colore all'altro, e la velocità di oscuramento o B/O (blackout) permette di oscurare la luce mentre si passa da un colore all'altro ad altissima velocità. Inoltre è possibile ruotare la ruota dei colori continuativamente in entrambe le direzioni e a velocità variabili.

# **GOBO ROTANTI**

Il Pro 518 ha cinque gobo rotanti, più il bianco. I gobo possono ruotare in entrambe le direzioni a velocità diverse. La velocità di oscuramento o B/O (blackout) permette di oscurare la luce mentre si cambia gobo.

# **DIMMER/OTTURATORE**

Una graduazione ad alta risoluzione da 0 a 100% viene fornita dal sistema combinato dimmer/otturatore. E' possibile usare una graduazione ad alta velocità per chiudere il dimmer istantaneamente. Sono inoltre possibili effetti stroboscopici a varie frequenze.

#### **RUOTA DEGLI EFFETTI**

La ruota degli effetti del Pro 518 offre un filtro frost per immagini dai contorni morbidi, un prisma a tre sfaccettature per la moltiplicazione delle immagini e un correttore di temperatura di colore a caldo (CTC). La combinazione del filtro CTC con un colore della ruota dei colori permette di ottenere una sfumatura diversa di quel particolare colore.

### **VENTILATORE**

Il Pro 518 viene efficientemente raffreddato per mezzo di un ventilatore assiale all'estremità posteriore. Con un controller Martin, è possibile ridurre la velocità del ventilatore, se è necessario un funzionamento in assoluto silenzio. Una bassa velocità del ventilatore riduce il raffreddamento dell'apparecchiatura e quindi va usato solo quando assolutamente necessario. Se la temperatura all'interno dell'apparecchiatura dovesse superare un certo livello, un termostato incorporato spegnerà automaticamente la lampada. Questa situazione, che dovrebbe venir evitata se possibile, può verificarsi se l'apparecchiatura viene fatta funzionare con il ventilatore a bassa velocità per un lungo periodo di tempo, o se la temperatura ambiente è alta.

### **INFORMAZIONI PER L'INSTALLAZIONE E LA MANUTENZIONE**

Il Roboscan Pro 518 viene fornito completamente regolato di fabbrica, tuttavia, possono essere necessarie una regolazione della lampada ed alcune impostazioni preliminari prima di poter far funzionare l'unità in modo appropriato. Le procedure necessarie sono descritte qui di seguito.

#### **IMPORTANTE!**

**Raccomandiamo di leggere attentamente le istruzioni seguenti prima di intraprendere qualsiasi regolazione. Se non ci si sente completamente sicuri di poter compiere le regolazioni, rivolgersi al rivenditore Martin per assistenza.**

# **REGOLAZIONE DELLA LAMPADA PER LA MASSIMA RESA**

Il Roboscan Pro 518 viene fornito completamente regolato di fabbrica, tuttavia può rendersi necessaria una nuova regolazione del gruppo della lampada a causa delle tolleranze delle lampade stesse. Seguire la procedura con attenzione:

1. All'estremità posteriore del Roboscan c'è una piastra di accesso dell'alloggiamento della lampada, tenuta in posizione da tre viti a mano. Sulla piastra di accesso ci sono anche 3 viti Philips, usate per regolare il portalampada dentro l'alloggiamento.

Ruotando queste viti in senso orario tirerà la lampada verso la parte posteriore dell'alloggiamento della lampada, e viceversa.

- 2. Cominciare con una regolazione approssimativa, posizionando il portalampada in modo da misurare una distanza di 13mm tra la parte posteriore dello zoccolo della lampada e la piastra di accesso dell'alloggiamento della lampada.
- 3. Selezionare l'impostazione di servizio "regolazione", portando su ON i commutatori 5 e 10 del commutatore DIP. Accendete il Roboscan Pro 518. Finito l'azzeramento, portate su ON il commutatore 1. Questo produrrà una luce bianca con gobo aperto per scopi di regolazione. Attendere circa 5 minuti perché la lampada raggiunga la piena luminosità.
- 4. Proiettare la luce, a gobo aperto, su una superficie piatta, e mettere a fuoco.
- 5. Se c'è un punto più chiaro non ben centrato, regolare la posizione ruotando una o più viti.
- 6. Se non si è soddisfatti della resa luminosa, si può cercare di regolare il portalampada ruotando tutte le viti di ¼ di giro in senso orario, mantenendo la parte più chiara ben centrata. Se il risultato è un miglioramento, ripetere la procedura fino a che non vi sono più miglioramenti. Se la resa luminosa diminuisce, ruotare le viti di ¼ di giro in senso antiorario alcune volte, ed osservare i risultati.

Nota: è importante che la lampada sia sempre saldamente al suo posto nel portalampada. Accertarsi che sia sempre così, specialmente se è stata eseguita una regolazione, perché l'anello interno del riflettore parabolico può spostare la lampada, specie se è stato usato un numero eccessivo di giri delle viti di regolazione.

NOTA: la lampada non è del tipo che si può riaccendere a caldo. E' necessario attendere circa 10 minuti dopo che è stata spenta, prima di poterla riaccendere.

# **IMPOSTAIZONE DELLA MODALITA' DMX**

All'interno del Roboscan Pro 518 c'è un ponticello che permette di abilitare o disabilitare la modalità DMX estesa (canali di velocità) e la funzione di spegnimento della lampada via DMX, elencate nella sezione intitolata "PROTOCOLO DMX 512". La modalità 3 è selezionata per default. Seguire le istruzioni seguenti se si desidera abilitare la modalità 1 o 2.

#### **ATTENZIONE!**

#### **Prima di intraprendere una delle operazioni seguenti, accertarsi che l'unità sia scollegata dalla corrente di rete.**

- 1. Mollare tutte e sei le viti denominate  $D \in \mathbb{C}$  in fig. 1, e poi rimuovere attentamente l'intero gruppo di pan/tilt, evitando di staccare i cavi dei motori dal circuito stampato.
- 2. Individuare il circuito stampato e poi il connettore SIL chiamato PL432. Vedi etichetta posizionata vicino al circuito stampato. Per abilitare la modalità 1, basta rimuovere il ponticello. Per abilitare la modalità 2, spostare il ponticello sui terminali 5 e 6 (vedi prima tabella nella sezione intitolata "PROTOCOLLO DMX 512").

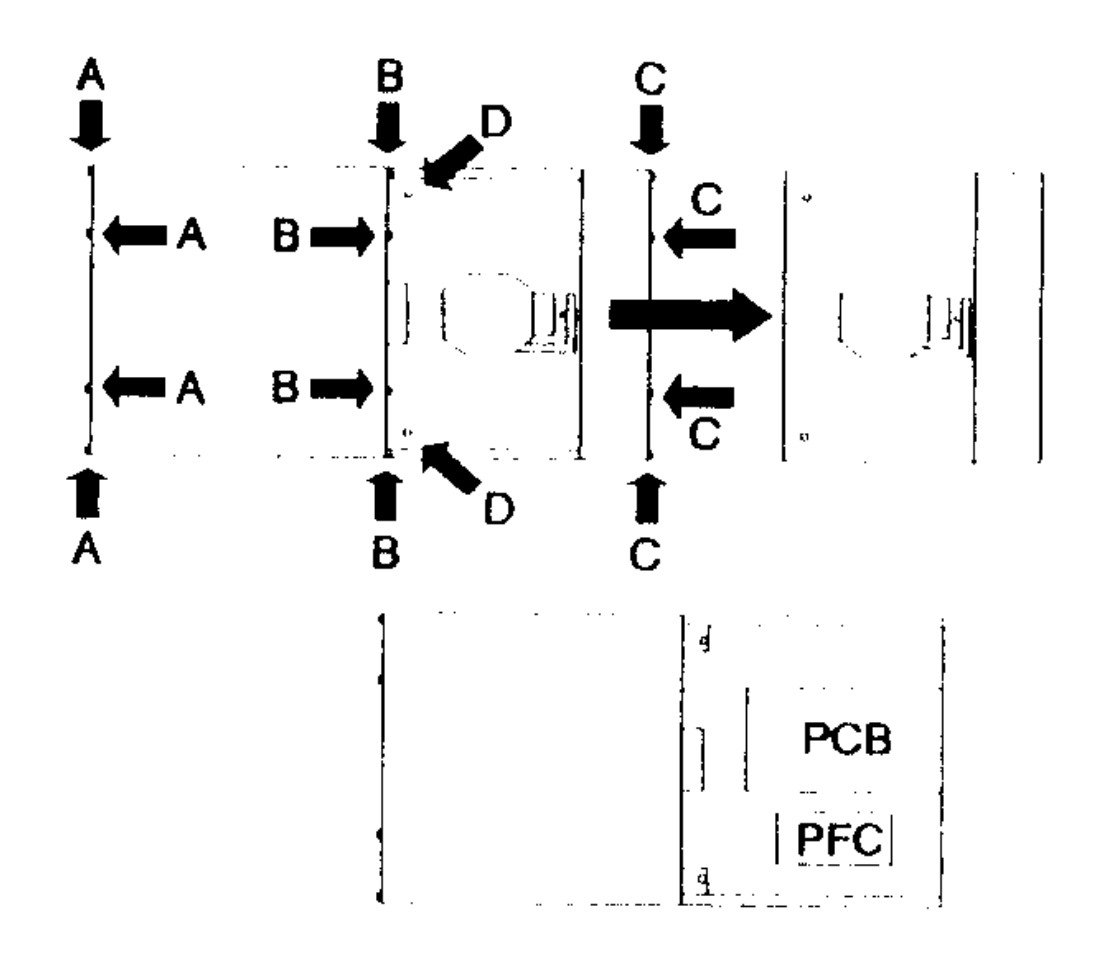

Fig. 1

# **IMPOSTAZIONE DI TENSIONE E FREQUENZA**

Per garantire il corretto funzionamento sarà necessario ricablare l'apparecchiatura se l'impostazione di fabbrica per la tensione e la frequenza non corrispondono a quelle della rete locale. L'impostazione di fabbrica è stampata sull'etichetta del numero seriale sull'estremità anteriore dell'apparecchiatura. La tabella seguente mostra le impostazioni disponibili.

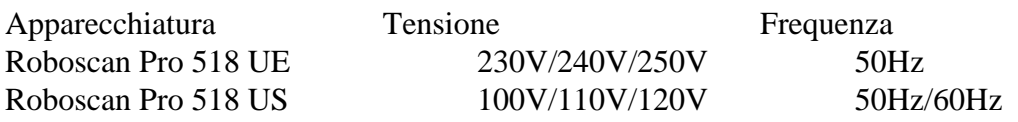

#### **ATTENZIONE!**

#### **Prima di intraprendere una delle operazioni seguenti, accertarsi che l'unità sia scollegata dalla corrente di rete.**

Svitare le viti indicate denominate A e B in Fig. 1 (vedi sezione precedente), che assicurano il coperchio all'alloggiamento della lampada, e rimuovere l'alloggiamento. Roboscan Pro 518 US:

- 1. individuare il regolatore di corrente nell'angolo posteriore sinistro dell'apparecchiatura, e spostare il cavo GRIGIO sul terminale da 50Hz o da 60Hz, selezionando così la frequenza corretta.
- 2. Similmente, individuare il trasformatore nell'angolo posteriore destro dell'apparecchiatura, e spostare il cavo MARRONE sul terminale da 100V, 110V o 120V, selezionando così la tensione corretta.
- 3. Richiudere l'apparecchiatura prima di ricollegare alla corrente di rete.

Roboscan Pro 518 UE:

- 1. individuare il regolatore di corrente nell'angolo posteriore sinistro dell'apparecchiatura, e spostare il cavo GRIGIO sul terminale da 230V, 240V o 250V, selezionando così la tensione corretta.
- 2. Similmente, individuare il trasformatore nell'angolo posteriore destro dell'apparecchiatura, e spostare il cavo MARRONE sul terminale da 220V o 240V, selezionando così la tensione corretta.
- 3. Richiudere l'apparecchiatura prima di ricollegare alla corrente di rete.

# **REGOLAZIONE DELLO SPECCHIO**

La regolazione dell'arresto meccanico dell'adattatore dello specchio del Roboscan Pro 518 può essere necessaria se occasionalmente i motori di pan e tilt perdono il passo, lasciando lo specchio in una posizione scorretta dopo che un azzeramento è stato effettuato. Questo errore si verifica se il rinculo dell'arresto meccanico fa rimbalzare lo specchio e la staffa di un intero intervallo di pan o tilt.

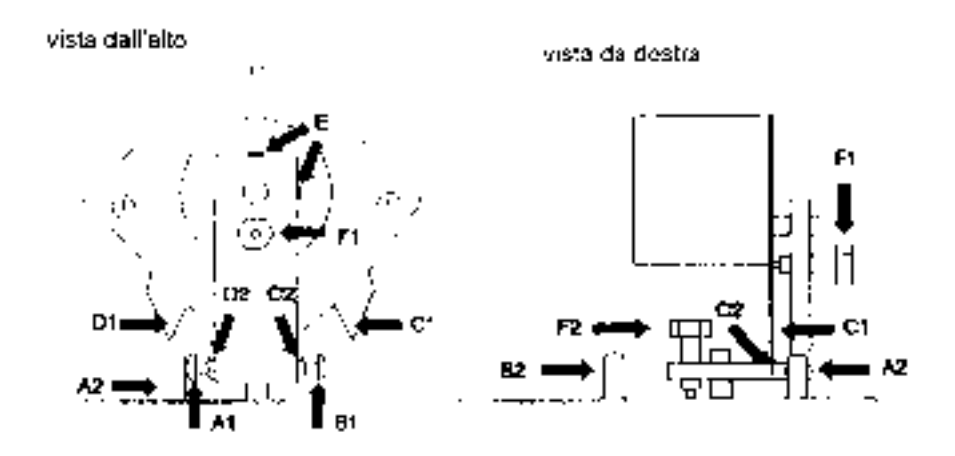

#### Fig. 2

- 1. Collegare il Roboscan Pro 518 ad un controller ed impostare il commutatore DIP in funzione della configurazione del controller.
- 2. Accendere il controller e poi il Roboscan Pro 518 avrà luogo un azzeramento.

#### REGOLAZIONE DEL MOTORE DI PAN

- 1. usare il controller per spostare lo specchio nella posizione tutta a sinistra, posizionando quindi la vite (A1) della fig. 2 presso l'arresto meccanico superiore  $(A2)$ .
- 2. Allentare il dado di bloccaggio dalla vite di regolazione (A1).
- 3. Girare la vite (A1) in senso orario di ½ giro o di 1 giro, aumentando quindi la distanza tra la testa della vite e l'arresto meccanico (A2).
- 4. Stringere il dado di bloccaggio sulla vite (A1).
- 5. Riazzerare il Roboscan Pro 518 più volte, per controllare la precisione della nuova posizione di azzeramento.
- 6. Usare il controller per sostare lo specchio in tutte le posizioni estreme, controllando la vite di regolazione (B1) NON tocchi l'arresto meccanico (B2) durante questi passi, Se lo fa, regolare di conseguenza anche la vite (B1).

# REGOLAZIONE DEL MOTORE DI TILT

- 1. Usare il controller per spostare lo specchio nella posizione in alto a sinistra, fino a che l'arresto meccanico superiore (C1) di cui alla Fig. 2 non si trova al bordo della staffa dello specchio (C2).
- 2. Allentare le due viti Allen (E) che tengono l'asse del motore, assicurandosi che il motore non scivoli verticalmente dalla sua posizione attuale.
- 3. Ruotare cautamente il motore e lo specchio in senso orario (facendo attenzione che l'asse del motore NON ruoti), fino a che non c'è una distanza di circa 0,5 o 1mm tra il bordo della staffa dello specchio (C2) e l'arresto meccanico superiore (C1).
- 4. Stringere le viti Allen.
- 5. Usare il controller per azzerare l'apparecchiatura e poi muovere lo specchio in tutte le posizioni estreme, accertandosi che l'arresto meccanico inferiore (D1) NON tocchi il bordo della staffa dello specchio (D2) durante questi passi. Se lo fa, regolare nuovamente come spiegato, riducendo ulteriormente la distanza tra (C2) e (C1).

#### **SPECIFICHE TECNICHE**

Dimensioni Altezza senza staffa: 185mm (7.3") Altezza con staffa: 321mm (12.6") Lunghezza: 560mm (22.0") Larghezza: 281mm (11.1") Peso: 14Kg(31 lb) Potenza e assorbimento di corrente: modello UE 280W, 1.4A a 230V/50Hz modello US 280W, 2.8A a 120V/60Hz Tensione e frequenza AC: modello UE 210-260V/50Hz modello US 95-125V/50-60Hz Fusibile: modello UE T 3.15A modello US T 6.3A Tipo di lampada: Philips MSD 200W Angolo del fascio, standard: 12,5°

Angolo del fascio, modulo opzionale: 17°

PS-941214